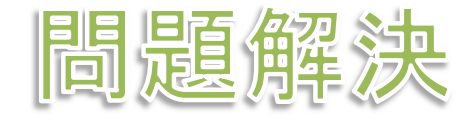

# グラフ最適化と整数計画法 7. 辺彩色問題

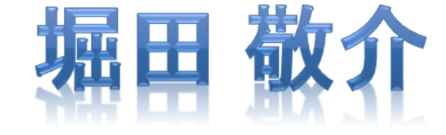

# 辺彩色問題 **edge coloring problem**

**▶ 無向グラフ**  $G = (V, E)$ 

点集合*V* = {1, 2, …, *n*},枝集合*<sup>E</sup>*={1,2,….,m},|*V*|=*<sup>n</sup>*, | *E*|=*m*

<mark>> 辺彩色 = <u>隣接枝に異なる色を割り当てる</u>とき<u>何色必要</u>か?</mark><br>→

> 枝数 |*E*|=m<br>◇「よの早士  $m$  より,自明解 「点の最大次数=最小必要色数」だとわかる(最大次数=*dmax* としよう) *m*色(全枝に異なる色を割当)**> 目的 = 色数** $k$  **が最小の割当を求める**<br>、、、、、、、、、、、、、、

 $A \times k \in [d_{max}, m]$  (使用色数  $k$ は  $d_{max}$  以上 *m* 以下)

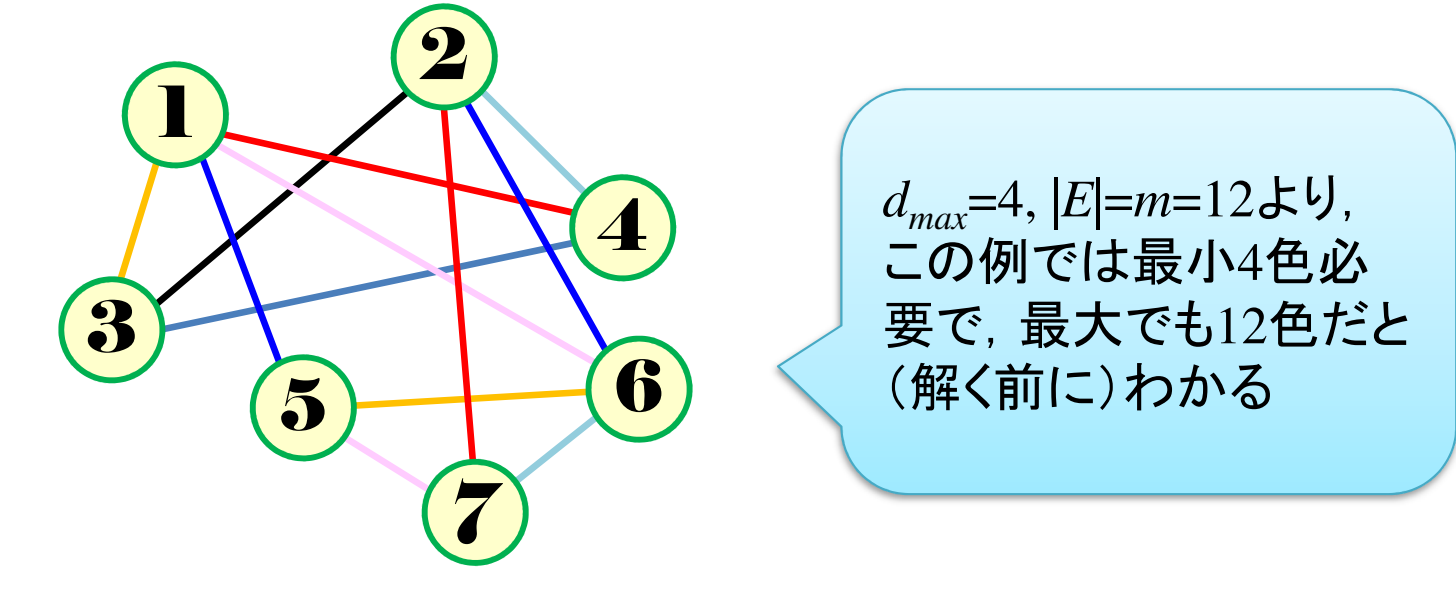

# ▶ 最適化問題の定式化(変数設定 •係数表記)

 0-1変数 $x_{ek}$  =  $\begin{cases} \end{cases}$ 1 … 枝*e*1 ... 枝*e* に色 *k* を割り当て<br>0 ...枝*e* に色 *k* を割り当てない

 0-1変数*yk* <sup>=</sup> 1 … 色 を使う0 … 色*k* を使わない 接続行列*A* <sup>=</sup> **[***<sup>a</sup>ve***]**

最適化問題の定式化( Σ表記・ベタ表記)

$$
\min \sum_{k=1}^{m} y_k
$$
  
s. t.  $\sum_{k=1}^{m} x_{ek} = 1(\forall e \in E)$   

$$
\sum_{e \in E} a_{ve} x_{ek} \leq y_k (\forall v \in V, \forall k)
$$
  

$$
y_k \geq y_{k+1} (k = 1, m - 1)
$$
  

$$
x_{ek}, y_k \in \{0,1\} (\forall e \in E, \forall k)
$$

min. 
$$
y_1+y_2+\ldots+y_m
$$
  
\ns. t.  $x_{11}+x_{12}+\ldots+x_{1m}=1$   
\n...  
\n $x_{m1}+x_{m2}+\ldots+x_{mm}=1$   
\n $a_{11}x_{1k}+a_{12}x_{2k}+\cdots+a_{1m}x_{mk}\leq y_k(\forall k)$   
\n...  
\n $a_{n1}x_{1k}+a_{n2}x_{2k}+\cdots+a_{nm}x_{mk}\leq y_k(\forall k)$   
\n $y_1 \geq y_2, y_2 \geq y_3, \ldots, y_{n-1} \geq y_m$   
\n $x_{e1},...,x_{em}y_1,...,y_m \in \{0,1\}$ 

**▶ 辺彩色問題** vertex coloring problem

**➢ 無向グラフ**  $G = (V, E)$ 

点集合 *<sup>V</sup>* = {1, 2, …, *n*},枝集合 *<sup>E</sup>*={1,2,….,m},|*V*|=*n*, |*E*|=*<sup>m</sup>*

<mark>> 辺彩色 = <u>隣接枝に異なる色を割り当てる</u>とき<u>何色必要</u>か?</mark><br>→

# **> 辺彩色でモデル化出来る例(ex1)**

- ペアで出場する競技に参加する人々の集団を考える
- ▶ 全員がペアになれる全ての相手と1回ずつ練習をする
- **> 1ペアの練習時間は共通(1セット)でそれを繰り返す**
- ▶ 練習時間最小のために必要繰返し数は何回か?
- 人集合 <sup>=</sup>点集合 *<sup>V</sup>*= {1, 2, …, 6} ※|*V*|=*n*=6
- **➢ ペア可能集合 = 枝集合** *E* **= {1, 2, …, 10} ※|***E***|=m=10<br>▷ 割リ光てた同色 1セットで同時に結羽可能なペマ群**

<sup>o</sup>

**3** 

4

5

6

2

- **> 割り当てた同色 = 1セットで同時に練習可能なペア群**
- > 目的:色数最小 = セット数最小

 $\triangleright$  グラフ  $G = (V, E)$ **▷点集合** *V* = {1,2,3,4,5,6} **► 枝集合**  $E = \{1, 2, 3, 4, 5, 6, 7, 8, 9, 10\}$  $\blacktriangleright$  |*V*|=6, |*E*|=10

### ▶ 接続行列 incident matrix<br>◇ 行に合点 제に合っては 行に全点,列に全ての枝集合を対応させる各枝の端点に対応する2箇所の点に <sup>1</sup>と書く

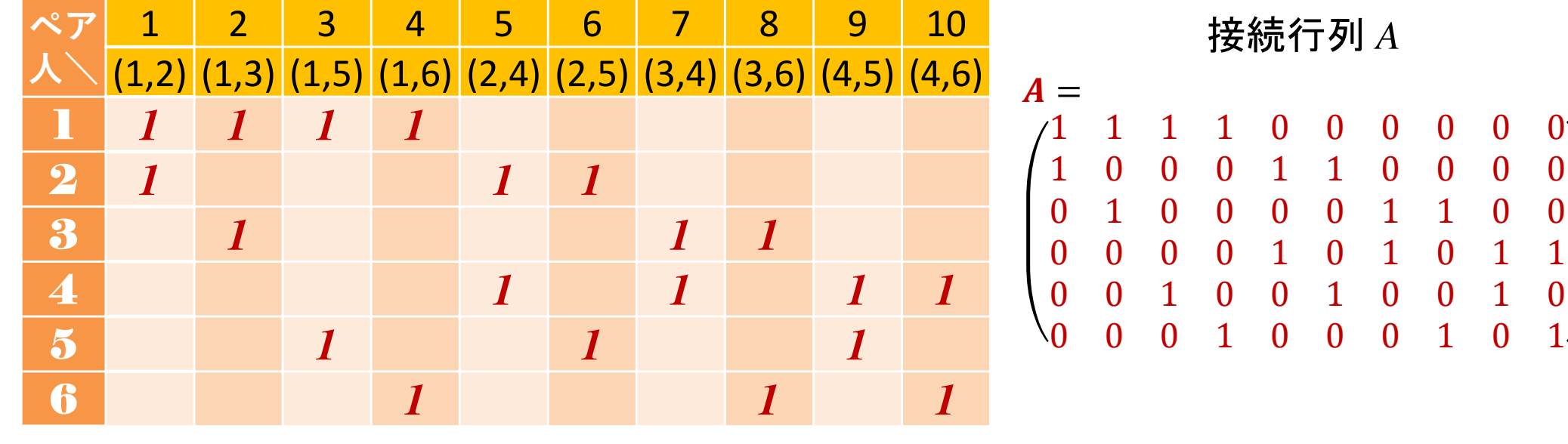

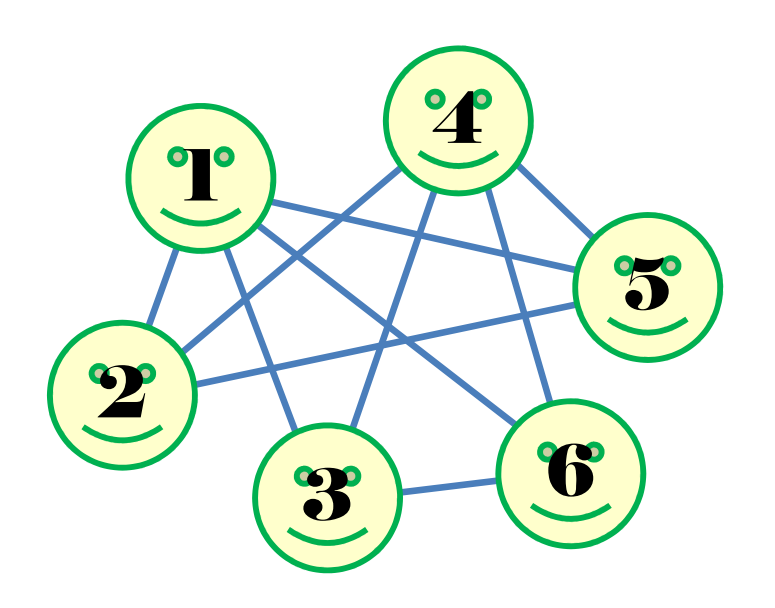

- ▶ 例1の定式化(変数設定)
	- 0-1変数 *<sup>x</sup>ek* <sup>=</sup> 1 … 枝*<sup>e</sup>* に色 *<sup>k</sup>*を割り当て <sup>0</sup> …枝 に色 *k* を割り当てない
	- 0-1変数 *<sup>y</sup><sup>k</sup>* <sup>=</sup> 1 … 色 を使う <sup>0</sup> … 色*<sup>k</sup>* を使わない

# ▶ 例1の定式化(ベタ表記)

 $x_{11}+x_{21}+x_{31}+x_{41} \le y_1, x_{12}+x_{22}+x_{32}+x_{42} \le y_2, \ldots, x_{1,10}+x_{2,10}+x_{3,10}+x_{4,10} \le y_{10}$  $x_{11} + x_{51} + x_{61} \le y_1, x_{12} + x_{52} + x_{62} \le y_2, \ldots, x_{1,10} + x_{5,10} + x_{6,10} \le y_{10}$ *…* $x_{31} + x_{81} + x_{10,1} \leq y_1, x_{32} + x_{82} + x_{10,2} \leq y_2, \ldots, x_{3,10} + x_{8,10} + x_{10,10} \leq y_{10} \qquad x_{11}, x_{12}, \ldots, x_{1,10},$ min.  $y_1 + y_2 + y_3 + y_4 + y_5 + y_6 + y_7 + y_8 + y_9 + y_{10}$ s. t.  $x_{11} + x_{12} + x_{13} + x_{14} + x_{15} + x_{16} + x_{17} + x_{18} + x_{19} + x_{1,10} = 1$  $x_{21}+x_{22}+x_{23}+x_{24}+x_{25}+x_{26}+x_{27}+x_{28}+x_{20}+x_{210}=1$ *… <sup>x</sup>10,1*+*x10,2*+*x10,3*+*x10,4*+*x10,5*+*x10,6*+*x10,7*+*x10,8*+*x10,9*+*x10,10*=1*<sup>x</sup>21*, *<sup>x</sup>22*, *…*, *<sup>x</sup>2,10*,  $y_1 \geq y_2, y_2 \geq y_3, ..., y_9 \geq y_{10}$ 

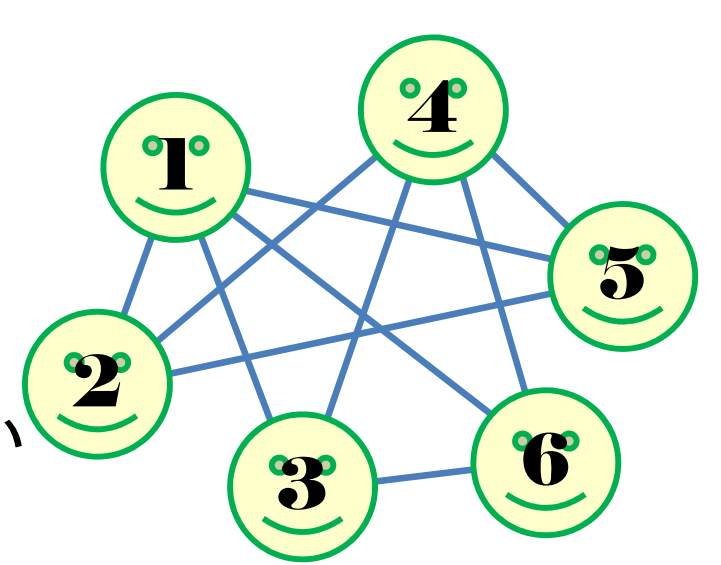

 *<sup>x</sup>10,1*, *<sup>x</sup>10,2*, *…*, *<sup>x</sup>10,10*, *y*<sub>*1*</sub>, *y*<sub>2</sub>, *…*, *y*<sub>*10*</sub> ∈{0,1}

…

#### > 例1の定式化( $\Sigma$ 表記) min. $\sum_{k=1}^{10} y_k$  $=\!1$ s. t.  $\sum_{k=1}^{10} x_{ek} = 1$  $=1$  $x_{ek} = 1 (e = 1, ..., 10)$  $ve^{\mathcal{X}}e k$  10  $e=1$   $u_{ve}$   $\lambda e$   $k$   $\geq$   $y$   $k$  $y_k \ge y_{k+1}$   $(k = 1, ..., 9)$  $x_{ek}, y_k \in \{0,1\} (e = 1, ..., 10; k = 1, ..., 10)$

▶ 例1の定式化(行列表記)

min. 
$$
e^T y
$$
  
\ns. t.  $e^T x_e = 1(\forall e \in E)$   
\n $Ax_k \le y_k (\forall k)$   
\n $y_k \ge y_{k+1} (k = 1, ..., 9)$   
\n $x_{ek}, y_k \in \{0,1\} (\forall e \in E; \forall k)$ 

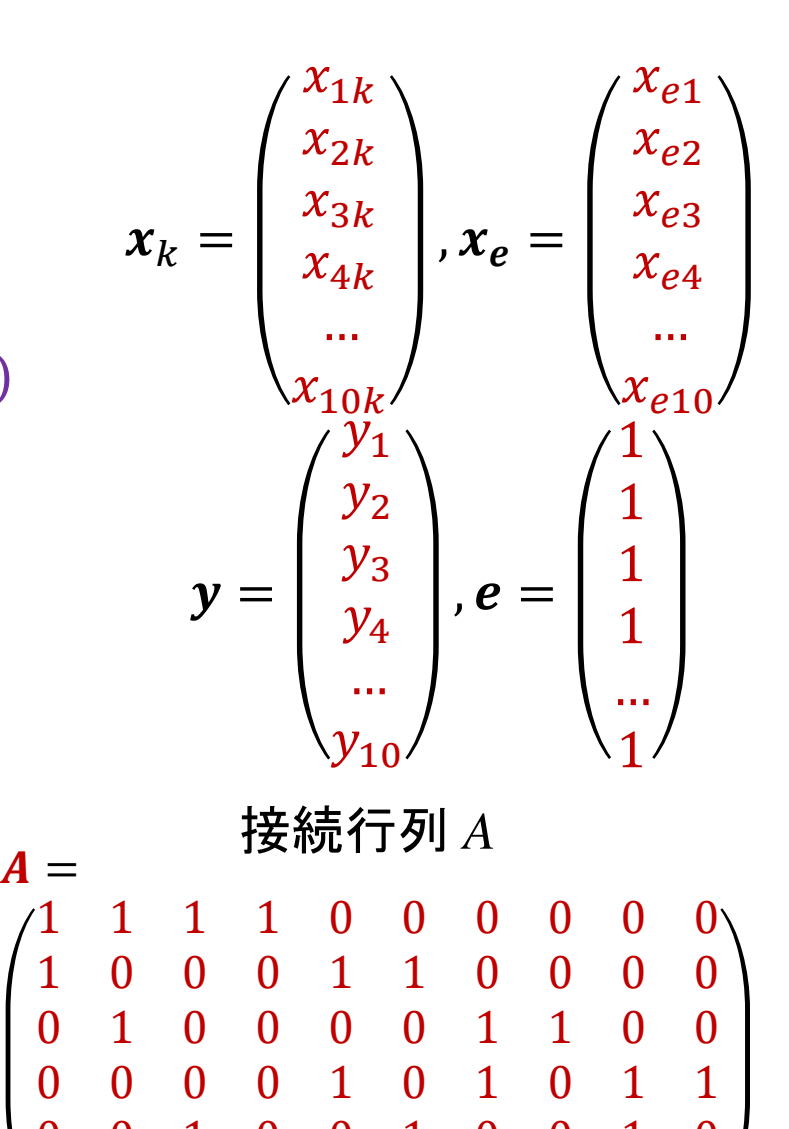

0 <sup>0</sup> <sup>1</sup> <sup>0</sup> <sup>0</sup> <sup>1</sup> <sup>0</sup> <sup>0</sup> <sup>1</sup> <sup>0</sup>

0 <sup>0</sup> <sup>0</sup> <sup>1</sup> <sup>0</sup> <sup>0</sup> <sup>0</sup> <sup>1</sup> <sup>0</sup> <sup>1</sup>

- ▶ 新規プロジェクトの作成
	- ① [ファイル(F)]ー[新規(N)]ー[OPLプロジェクト]を選択<br>② [プロジークLタ1を記入/FLF4: Gelection)L 2も所
	- ② [プロジェクト名] を記入(例:EdgeColoring)し, 3カ所にチェックする<br>マデフェルトの実行構成の追加

☑ デフォルトの実行構成の追加<br><del>ロ</del> ェデ = の佐佳

<u>☑</u> モデルの作成<br>*င*ョ ≅ 4の作曲

<u>☑</u> データの作成<br><sub>ネュナ クリック</sub>

③ [終了]をクリック<br><del>ペ</del>ー 、゛ ゟ! ナ へ

- ▶ プロジェクト内のいくつかの名前を変更
	- **√** [構成1] → [config1] ※日本語を英語に変更しないと実行時エラーになる
	- モデルファイル [EdgeColoring.mod] → [ec.mod]
	- データファイル [EdgeColoring.dat] → [ecex1.dat]
- 空のExcelファイル[ec.xlsx]を作り,プロジェクト内にドラッグ&ドロッ プする(※これでプロジェクトの保存フォルダにコピーされる)
- ▶ モデルファイル・データファイルを記述し保存(次ページ参照)
- ▶ [config1]にモデルファイルとデータファイルをセットし,解く

プロジェクト名は自由だが、半角 英数で何の問題を解こうとしているのかが分かる名前が良い

## <del>▶ モデルファイル (ec.mod)の中身の記述</del>

```
int e_max = ...;// 枝集合E の要素数|E|
int v_max = ...;// 点集合V の要素数|V|
```
};

```
range E = 1..e_max;// 枝集合E の範囲 [1..e_max] を指定<br>range V = 1 v may:// 占集合V の範囲 [1 v may] を指定
range V = 1..v_max;// 点集合V の範囲 [1..v_max] を指定<br>range K = 1 e max:// 色集合K の範囲 [1 e max] を指定
range K = 1..e_max;// 色集合K の範囲 [1..e_max] を指定(最大値はe_max)
```

```
int A[V,E] = ...;// 接続行列A [size: |V|×|E|]
int AT[e in E, v in V] = A[v,e]; // 接続行列Aの転置行列AT(出力用)
```

```
dvar int x[E,K] in 0..1;// 変数宣言:0-1変数(size:|E|×|K|)dvar int y[K] in 0..1; // 変数宣言:0-1変数(size:|K|)
```

```
minimize
sum(k in K) y[k];subject to{
forall(e in E) { // 各枝eへ割り当てる色は丁度1色\mathsf{sum}(k \text{ in } K) \times [e, k] == 1;};
forall(v in V) { // 隣接2枝(同じ点に接続する2つの枝)へは異なる色を割り当てるforall(k in K) {
     sum(e in E) A[v,e]*x[e,k] <= y[k];
   };};
forall(k in 1..e_max-1) { // 色変数y[k]は添え字の小さい方から使うy[k] > = y[k+1];};
```
# データファイル(ecex1.dat)の中身の記述

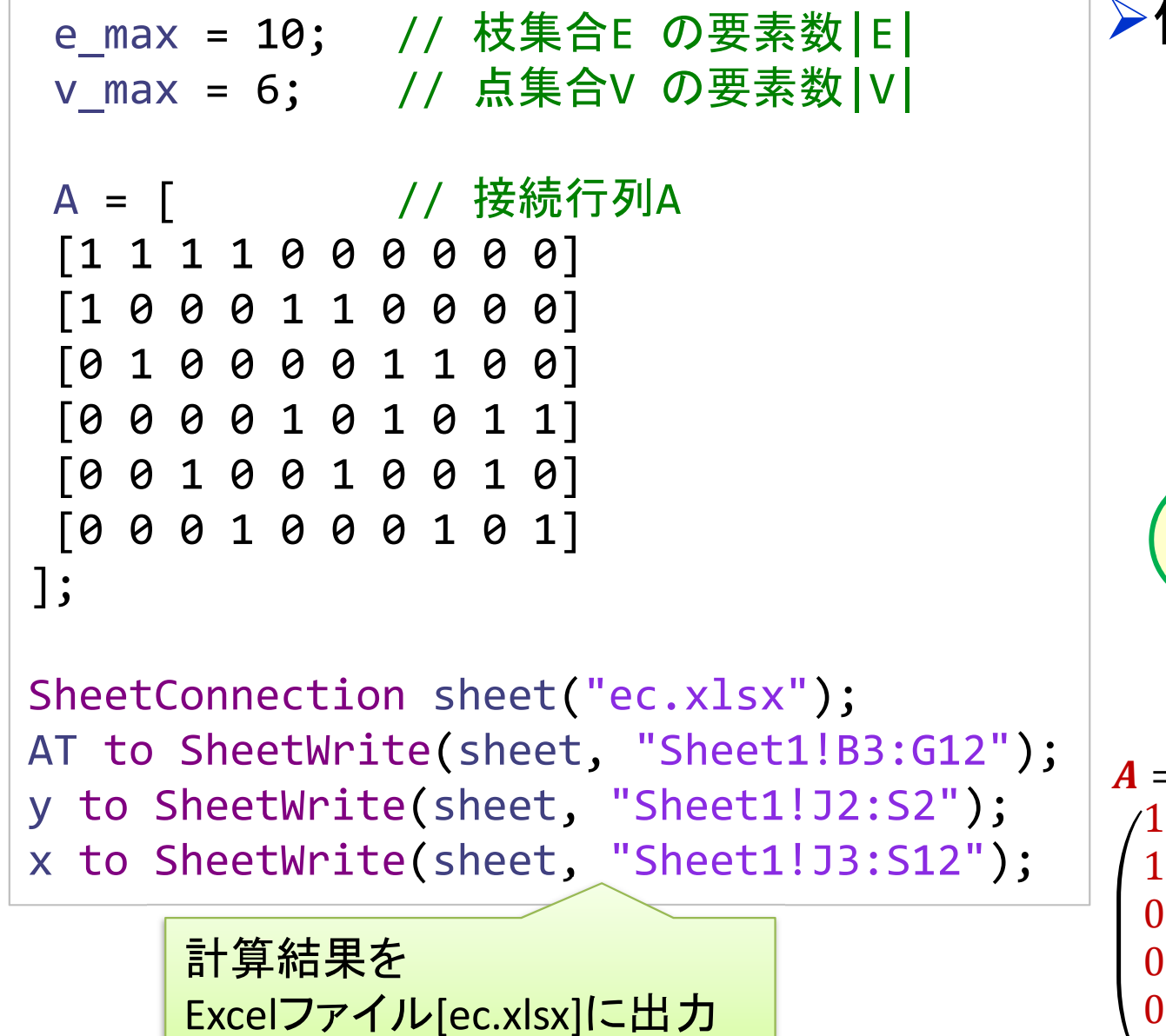

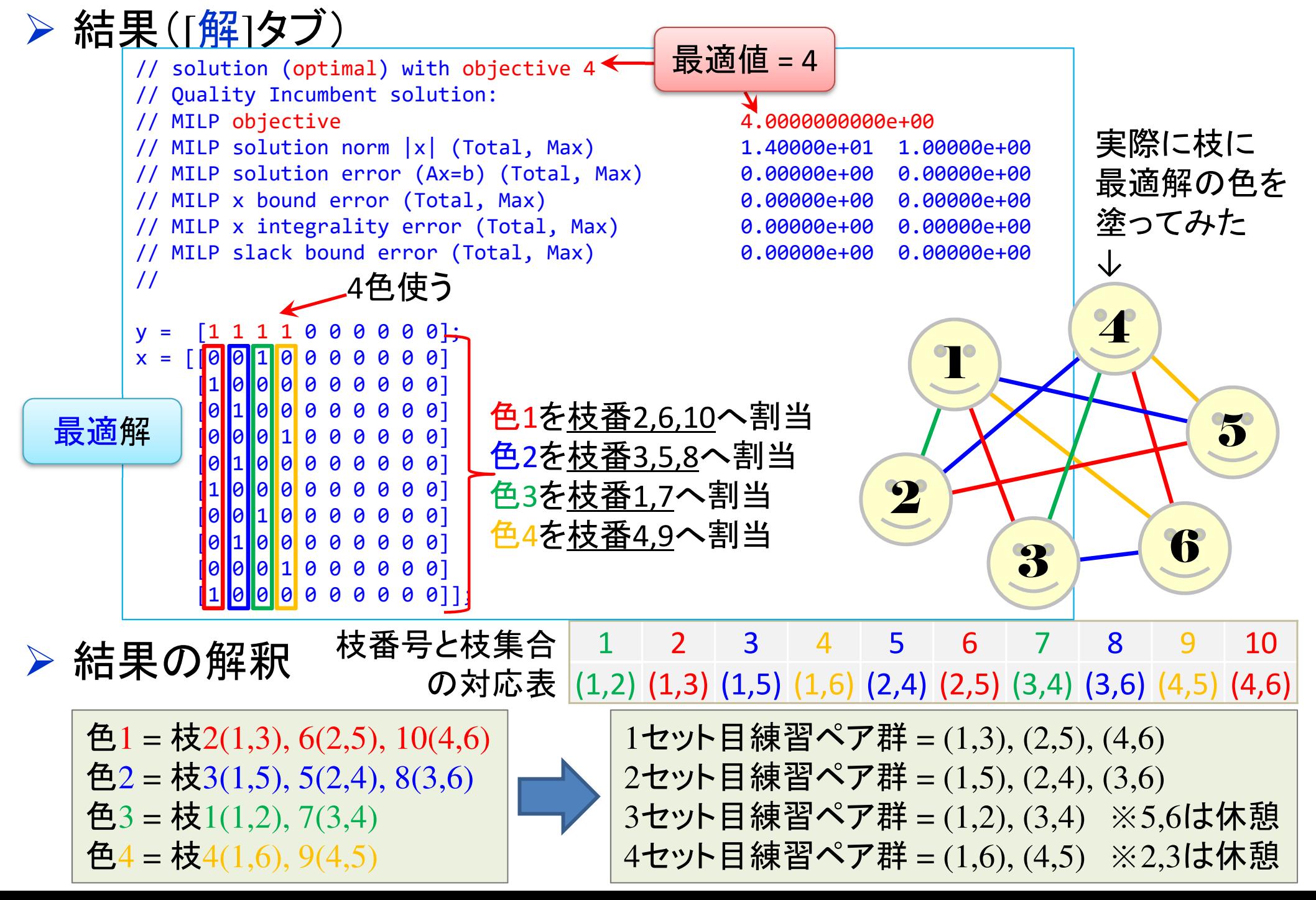

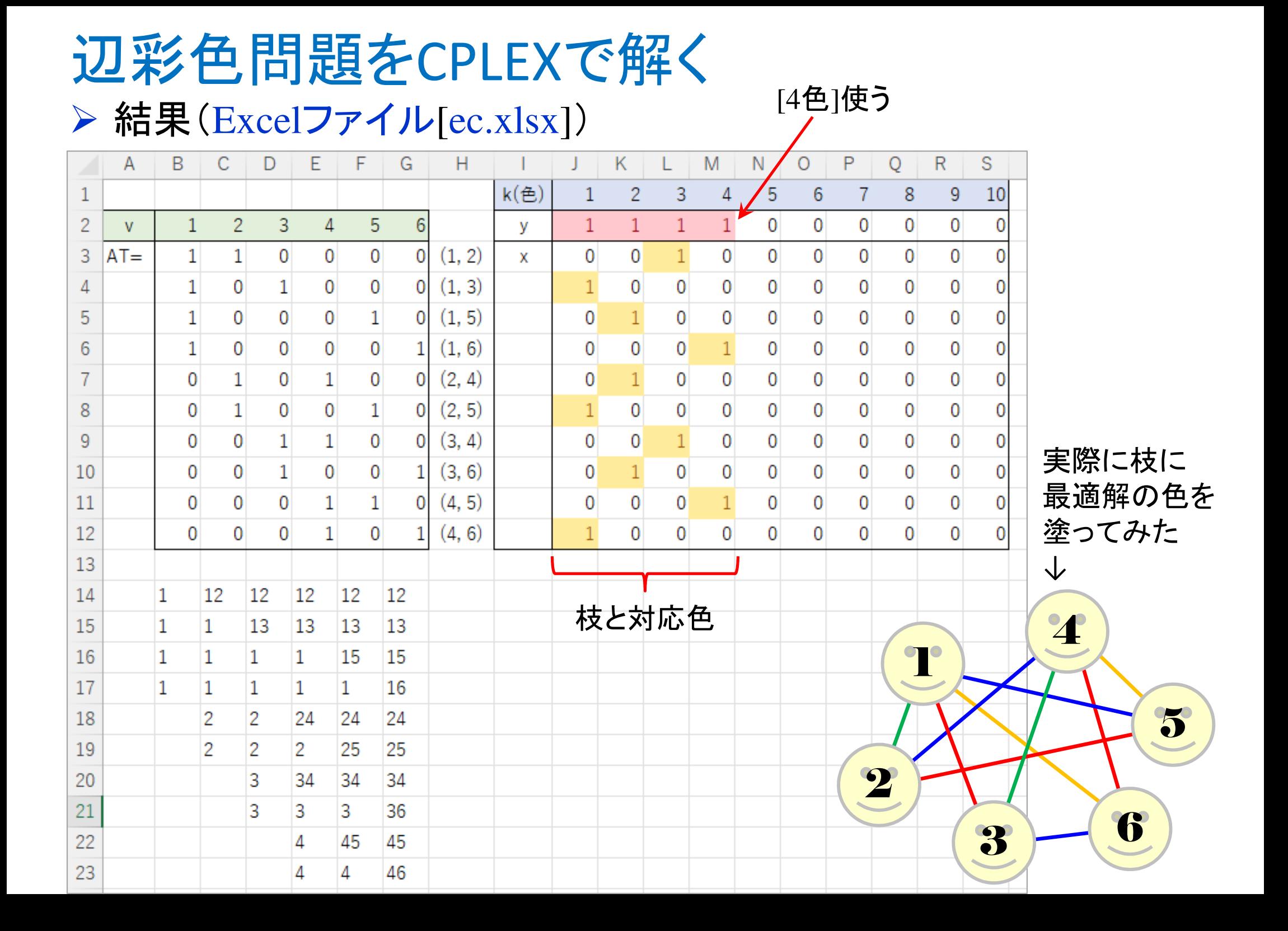

## 辺彩色問題をgurobiで解く(1)

- cplex<sup>の</sup> 「モデルファイル(\*.mod)」 <sup>と</sup> 「データファイル(\*.dat)」 <sup>を</sup> 使って 「lpファイル(\*.lp)」 を生成する
	- **→ 例) モデルファイル [ec.mod], データファイル [ecex1.dat]**

 $\longrightarrow$ → 生成する lpファイル [ecex1.lp]<br>キー ろ ワーイ!! タキおウ! マ宇

 **> [Win]+[R] キー で [ファイル名を指定して実行] d-boxを起動する** 

>枠内で| cmd [Enter]

コマンドプロンプト command prompt のウィンドウ(黒い画面)が起動する

▶以降,コマンドプロンプト内でコマンド(命令文)を打って順次命令を実行する (1) モデルファイルとデータファイルがあるフォルダに移動する

cd [フォルダへのパス] [Enter]

(2) <u>以下のコマンドを実行する</u>

oplrun -e ecex1.lp ec.mod ecex1.dat [Enter]

<mark>> この結果, モデルファイル [ec.mod] とデータファイル [ecex1.dat] と同じフォル</mark><br>- ダ内に Jpファイル [ecex1.lp] が出来る(※確認すること) ダ内に, lpファイル [ecex1.lp] が出来る(※確認すること)<br>-

# 辺彩色問題をgurobiで解く(1)

- > gurobi を起動して問題を解き, 最適解を得る
	- コマンドプロンプトで,以下の命令文を打って gurobi を起動する

gurobi [Enter]

 **> 起動した gurobi 内で, 順次, 以下の命令文を打って問題を解いていく** (1) 問題を記述してある lpファイル(ecex1.lp)を読み込み,model へセット  $model = read("ecex1.lp")$  [Enter] (2) 解く(最適化計算を開始する) ※読込に失敗しているとエラーとなる model.optimize() [Enter](3) 最適解を表示する ※最適解が求まっていない場合はエラーとなる model.printAttr('X') [Enter](4) 最適値(目的関数値)を表示する ※同上model.ObjVal [Enter](5) 最適解をファイル(\*.sol)に出力する ※ファイル名は好きにmodel.write("ecex1.sol") [Enter]

# 辺彩色問題をgurobiで解く(1)

- ▶ gurobi のその他, 知っておくと便利な命令文
	- > いずれも gurobi を起動して, gurobi内で実行する
		- (a) ヘルプを表示する

help() [Enter]

(b) 全ての最適解(値が0の解)を表示する

for v in model.getVar $()$  : [Enter]

print( v.VarName, ":", v.X) [Enter]

- > 最適解を表示する命令文「m.printAttr(XX)」は, 値が0となる解は表示しない
- **> 2行目の print 文は, 必ず字下げ(インデント)して書くこと(Pythonの文法)**<br>◇ 京下げけFF-17キ、も使うと良い(※天例不なはねば、当色スペ、スでも  **> 字下げは[Tab]キーを使うと良い(※面倒でなければ, 半角スペースでも可)**<br>、
- **→ model.getVar() でモデルから変数Var(variableの頭3文字) を get する命令**
- > get した各変数をインデックス v として, for文で繰り返す(2行目を繰り返す)
- > v.VarName は, ゲットした各変数の「名称」を意味する予約語
- > v.X は, ゲットした各変数の「値」を意味する予約語
- 以上より,各変数を1つずつ「名称 : 値」の形で画面に表示(print)する

# 辺彩色問題をgurobiで解く(2)

# $\triangleright$  問題(ex1)を python & gurobi で記述(ec.py)

# coding: Shift\_JISfrom gurobipy import \*

$$
\textcircled{\small{1}}
$$

# ######## 例題設定 #######<br>def make\_data\_ex1();

```
def make_data_ex1():V = [1, 2, 3, 4, 5, 6]E = [(1,2),(1,3),(1,5),(1,6),(2,4),(2,5),(3,4),(3,6),(4,5),(4,6)]
     K = \{1, 2, 3, 4, 5, 6, 7, 8, 9, 10\}return V,E,K
```
<sup>1</sup>つのファイル「ec.py」に①②③の順に記述して保存

# ####### 実行 ####### if \_\_name\_\_=="\_\_main\_\_":V,E,K = make\_data\_ex1() # データの生成mod = ec(V,E,K) # モデルの生成mod.write("ecex1.lp") # lpファイルを出力mod.optimize() # 最適化実行print("¥n optimal value = ", mod.ObjVal)mod.printAttr('X') # 最適解の表示mod.write("ecex1.sol") # 最適解をsolファイルに出力return mod③

# ######## 定式化 #######<br>def ec(\/ F K):

def ec(V,E,K):

mod = Model("edge coloring problem")

#### # 変数設定

 $x,y = \{\},\{\}$ 

for k in  $K$ <sup>.</sup>

 $y[k]$  = mod.addVar(vtype="B", name="y(%s)" % k)

```
for (I, j) in E:
```
 $x[i,j,k] = \text{mod.addVar}(vtype='B", name='x[(%s,%s),%s]'' % (i,j,k))$ mod.update()

#### # 制約条件の設定

for (i,j) in E:

```
mod.addConstr(quicksum(x[i,j,k] for k in K) == 1)
```
for v in V:

for k in K:

mod.addConstr(quicksum(x[i,j,k] for (i,j) in E if i==v or j==v) <=  $y[k]$ ) for k in K[0:len(K)-1]:

mod.addConstr(y[k]  $>=$  y[k+1])

#### # 目的関数の設定

 mod.setObjective(quicksum(y[k] for k in K), GRB.MINIMIZE) $)$  mod.update() mod.\_\_data = x,y

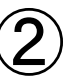

# 辺彩色問題をgurobiで解く(2)

- ▶ Pythonファイル(ec.py)をgurobi上で実行し,解く
	- **> [Win]+[R] キー で [ファイル名を指定して実行] d-boxを起動する**

>枠内で $\fbox{cmd}$  [Enter]

<mark>> コマンドプロンプト command prompt のウィンドウ(黒い画面)が起動する</mark>

コマンドプロンプト内でコマンド(命令文)を打って順次命令を実行する

(1) 実行ファイルがあるフォルダに移動する

cd [フォルダへのパス] [Enter]

(2) 以下の命令文を打って gurobi を起動する

gurobi [Enter]

**▶起動した gurobi 内で, 以下の命令文を打って問題を解く** 

gurobi> exec( open("ec.py").read() ) [Enter]

※python3系の場合

```
※python2系の場合の命令文は以下
```
gurobi> execfile("ec.py") [Enter]

# 辺彩色問題をgurobiで解く(2)

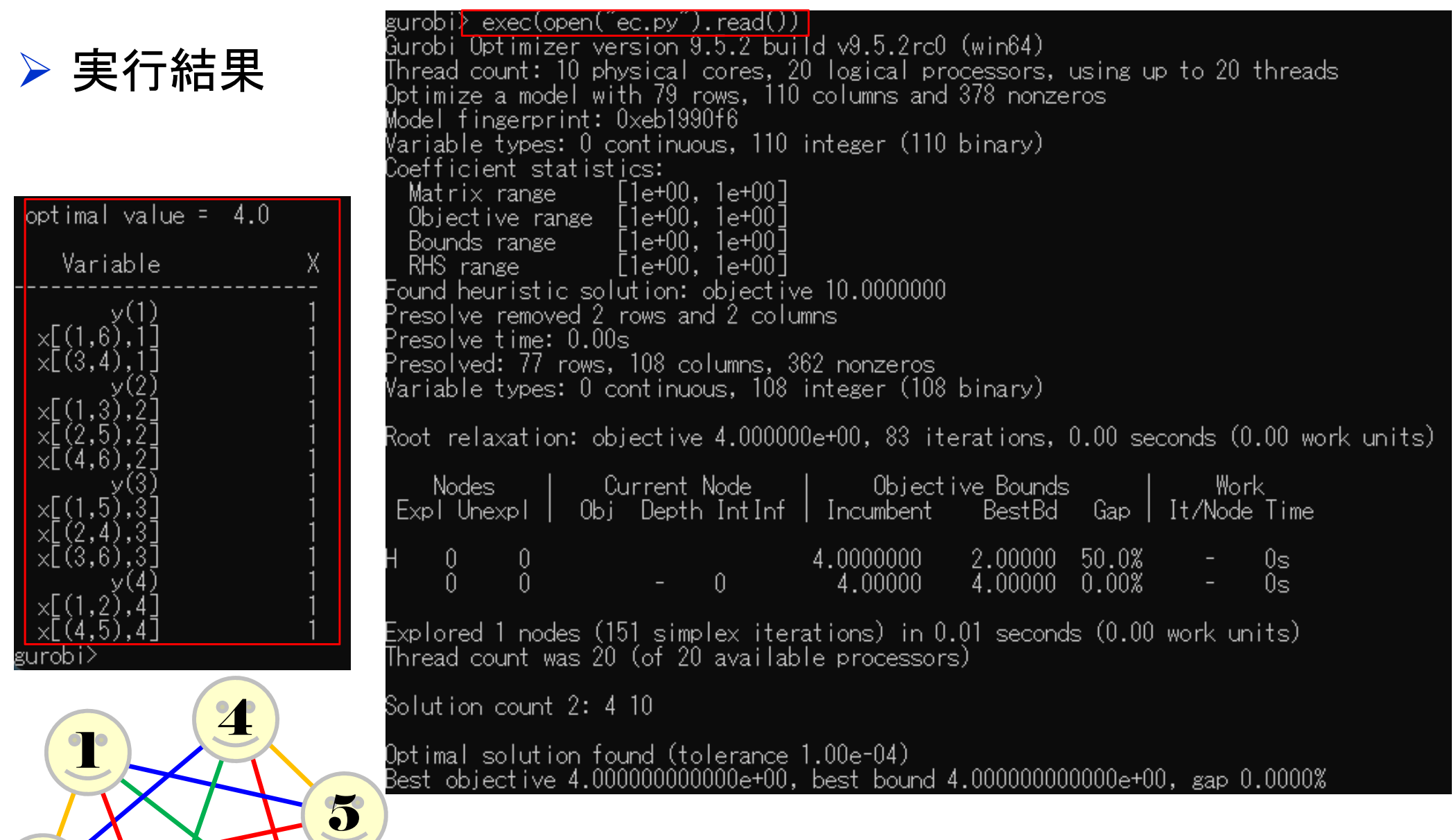

### 【演習】辺彩色問題を解く

#### $\triangleright$  ex2) グラフ  $G = (V, E)$ **▶ 点集合**  $V = \{1, 2, ..., 10\},\$ **▶ 枝集合**  $E = \{1, 2, ..., 22\}$  $=\{(1,2),(1,3),(1,5),(1,6),(2,3),(2,4),(2,5),(2,7),(2,8),(3,5),(3,6),$  $(3,7),(4,5),(4,8),(4,9),(4,10),(5,8),(5,9),(5,10),(6,9),(7,10),(8,9)$ (|*V*|=*n*=10)(|*E*|=*m*=22)

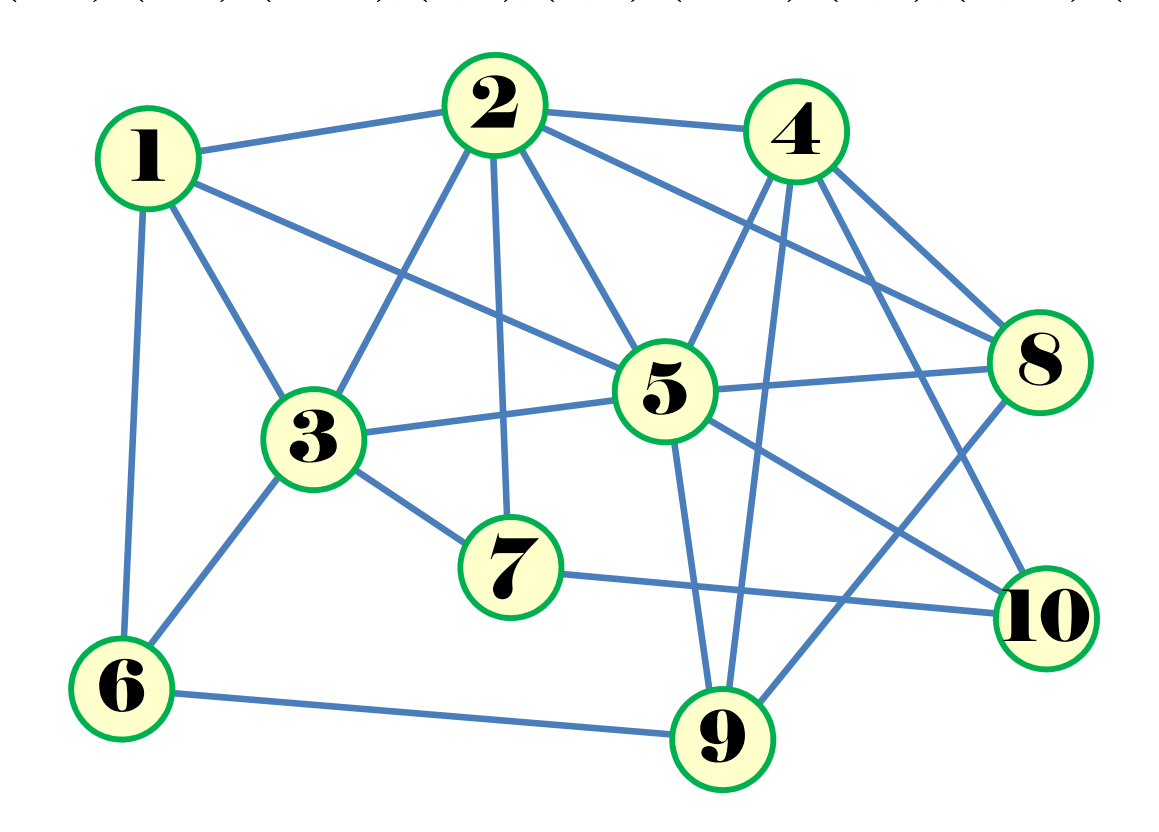

> d<sub>max</sub>=7, |*E*|=22 **より**, 使用色数 
$$
k \in [7, 22]
$$

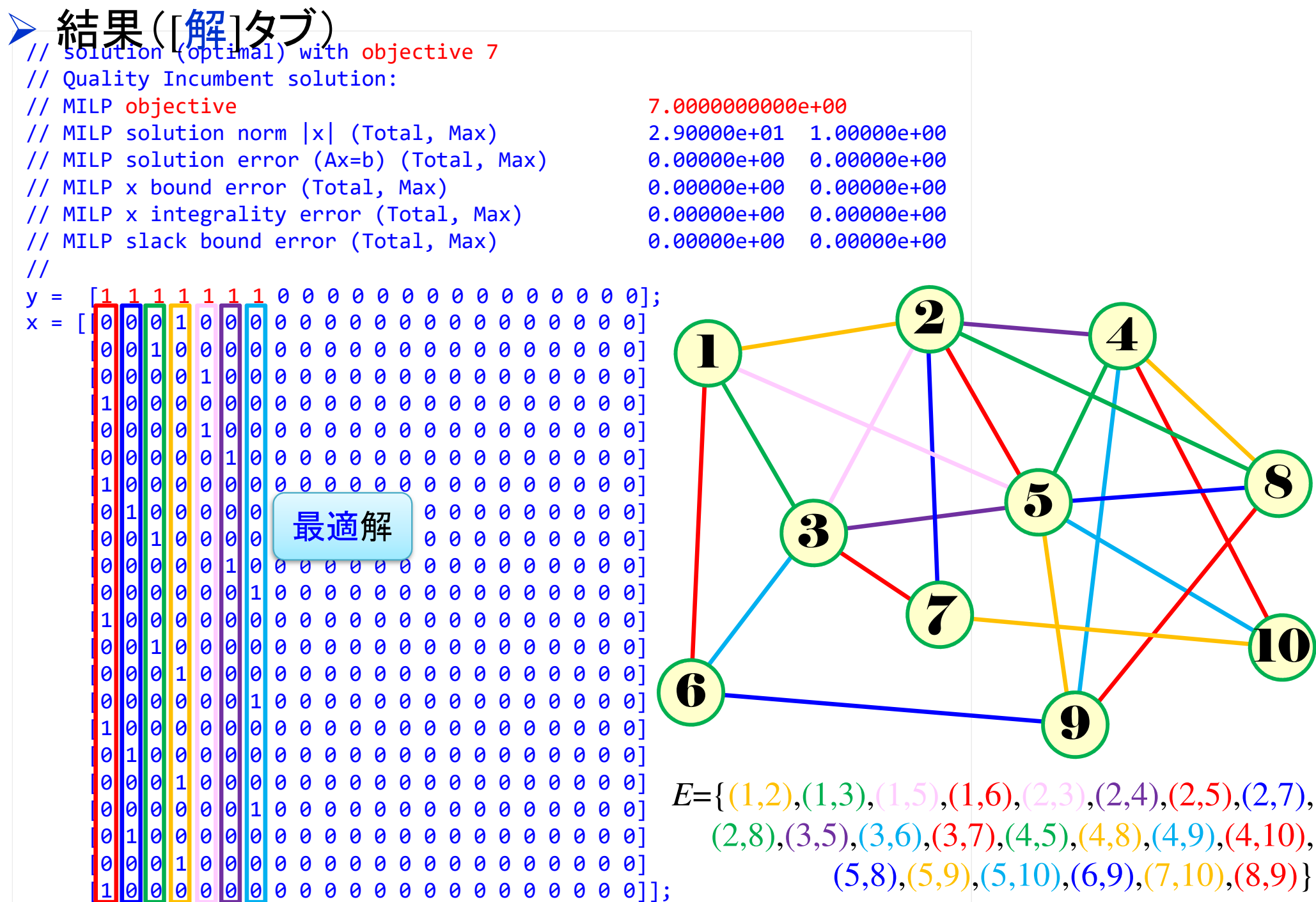

4

8

10

# 【演習】辺彩色問題を解く

- $\triangleright$  ex3) グラフ  $G = (V, E)$ 
	- **▷点集合**  $V = \{1,2,3,4,5,6,7\},\n$
	- **► 枝集合**  $E = \{1, 2, ...\} = \{(1, 2), (1, 3), (1, 6),$ <br>(2,3) (2,4) (3,4) (3,6) (3,7) (4,5) (4,7)  $(2,3), (2,4), (3,4), (3,6), (3,7), (4,5), (4,7),$  $(5,6), (5,7)$

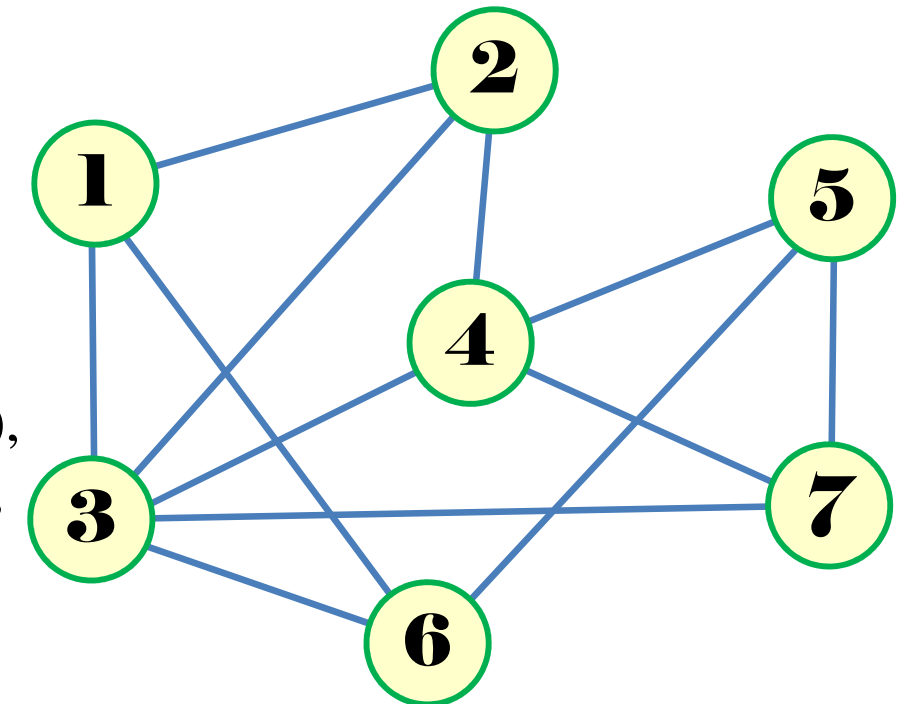

# 》問<br>,

- 1.  $|V| = ?$   $|E| = ?$
- 2.接続行列*<sup>A</sup>* をつくれ
- 3.例1と同様に変数を設定し,定式化せよ
- 整数計画ソルバー(cplex)を用いて,辺彩色をせよ4.
- oplrun を使って, mod file / dat file から lp file を作れ 5.
- 6.整数計画ソルバー(gurobi)で5のlp file を解き,辺彩色をせよ
- 7.整数計画ソルバー(gurobi)とpython で解き,辺彩色をせよ
- 8.. 結果を networkx でグラフ描画せよ

# 【演習】辺彩色問題を解く

# $\triangleright$  ex4) グラフ  $G = (V, E)$

**▷点集合**  $V = \{1,2,3,4,5,6,7\},\n$ 

**► 枝集合**  $E = \{1, 2, ...\} = \{(1,3), (1,4), (1,5),$ <br>(1.6) (2.3) (2.4) (2.5) (2.7) (4.6) (4.7)  $(1,6)$ ,  $(2,3)$ ,  $(2,4)$ ,  $(2,5)$ ,  $(2,7)$ ,  $(4,6)$ ,  $(4,7)$ ,  $(5,6), (5,7), (6,7)$ 

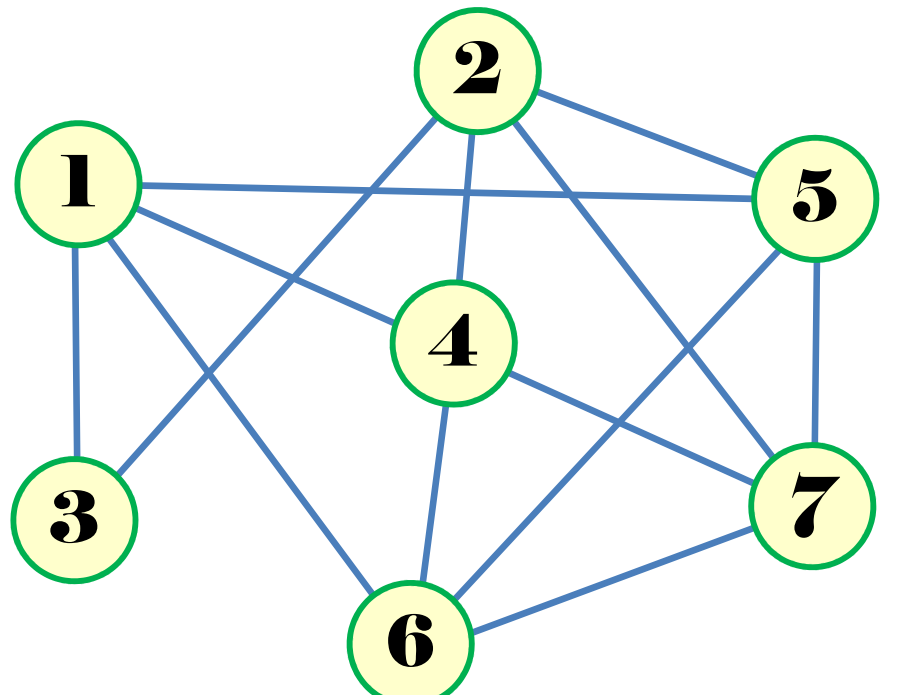

# 》問<br>,

- 1.  $|V| = ?$   $|E| = ?$
- 2.接続行列*<sup>A</sup>* をつくれ
- 3.例1と同様に変数を設定し,定式化せよ
- 整数計画ソルバー(cplex)を用いて,辺彩色をせよ4.
- oplrun を使って, mod file / dat file から lp file を作れ 5.
- 6.整数計画ソルバー(gurobi)で5のlp file を解き,辺彩色をせよ
- 7.整数計画ソルバー(gurobi)とpython で解き,辺彩色をせよ
- 8.. 結果を networkx でグラフ描画せよ

# 辺彩色問題 **edge coloring problem**

**▶ 無向グラフ**  $G = (V, E)$ 

点集合*V* = {1, 2, …, *n*},枝集合*<sup>E</sup>*={1,2,….,m},|*V*|=*<sup>n</sup>*, | *E*|=*m*

<mark>> 辺彩色 = <u>隣接枝に異なる色を割り当てる</u>とき<u>何色必要</u>か?</mark><br>→

> 枝数 |*E*|=m<br>◇「よの早士  $m$  より,自明解 「点の最大次数=最小必要色数」だとわかる(最大次数=*dmax* としよう) *m*色(全枝に異なる色を割当)**> 目的 = 色数** $k$  **が最小の割当を求める**<br>、、、、、、、、、、、、、、

 $A \times k \in [d_{max}, m]$  (使用色数  $k$ は  $d_{max}$  以上 *m* 以下)

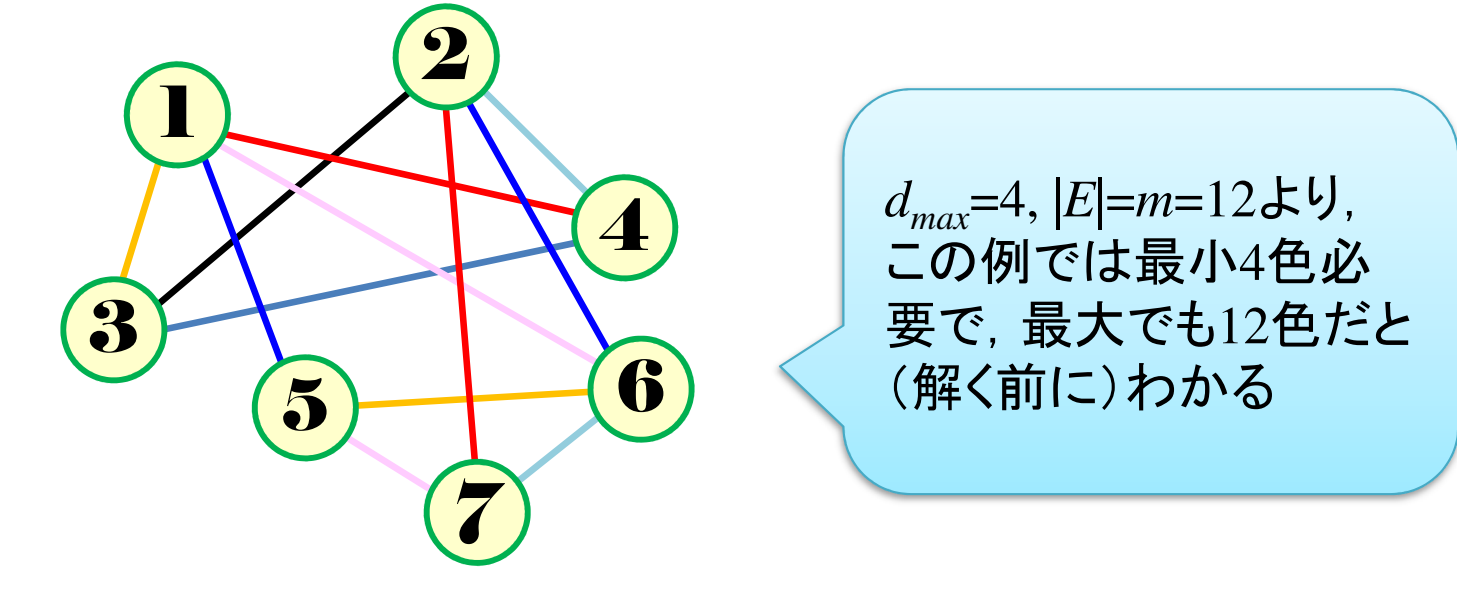

# ▶ 例1)マルチホップ方式の無線通信のチャンネル割当

- ▶無線通信においては, 通常, 各端末は基地局の電波範囲内に居なければ<br>- `¤信が出来おい、農主団士の直接`¤信を可能とすることで、農主を怒中し 通信が出来ない.端末同士の直接通信を可能とすることで,端末を経由し, 基地局内にない端末も通信が可能となる.これをマルチホップ方式の無線通信とよぶ.基地局がない山中や僻地での通信を可能とする
- ▶ 各端末へのチャンネル割当を行うが, 中継端末は複数の隣接端末のチャン<br>- ネルを恋える必要がある、管理やコスト否からチャンネル数は是小にしたい ネルを変える必要がある.管理やコスト面からチャンネル数は最小にしたい
- >各端末を点とし,端末間通信を行う端末間を枝で結んだグラフを考えると,<br>- このグラフの辺察色門題の答えがエセンネル割当になる このグラフの辺彩色問題の答えがチャンネル割当になる

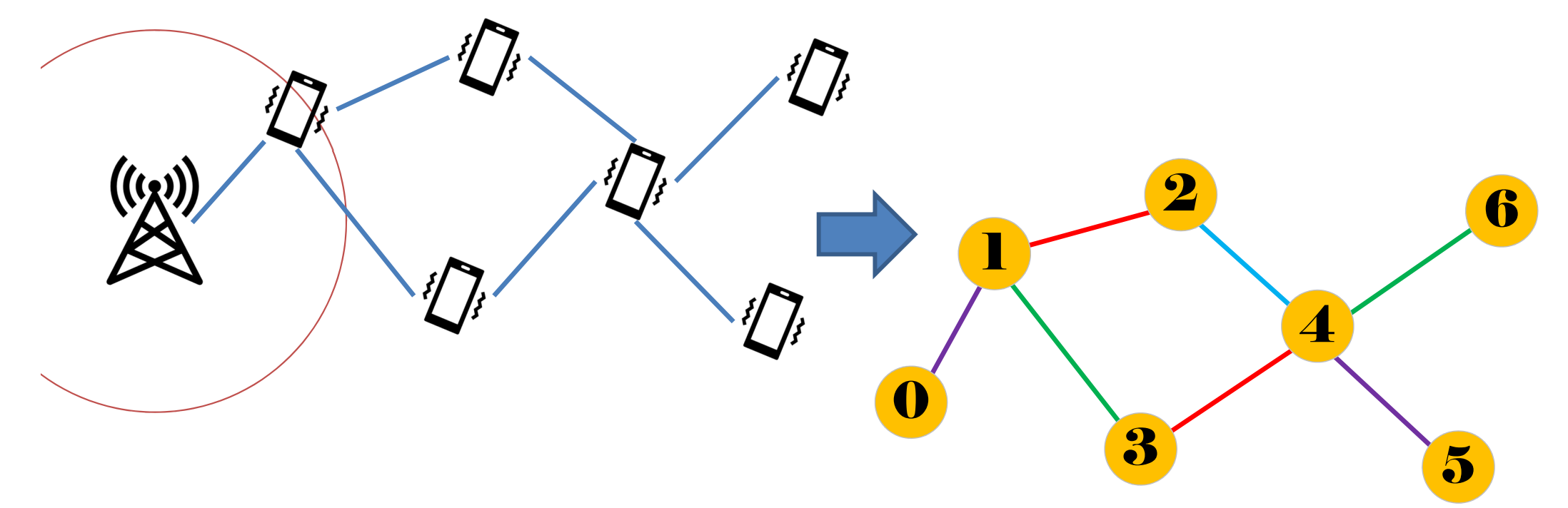

- 例2)時間割の作成
	- ▶ ある1クラスの時間割を考える(各科目の担当者は考慮しない)
	- ▶ 週5(月~金)で全30授業. 各科目実施曜日決定済, 同一曜日は各最大1回
		- 週5科目:国語(月~金)
		- ▶ 週4科目:数学(月~木), 英語(火~金)
		- 週3科目:理科(月水木),社会(火水金)
		- 週2科目:音楽(月木),美術(火木),体育(火金)
		- ▶ 週1科目:その他5科目(どこでも配置可)
	- ▶各曜日6時限目までに全て配置できれば ベストだが多少ばらついても良い

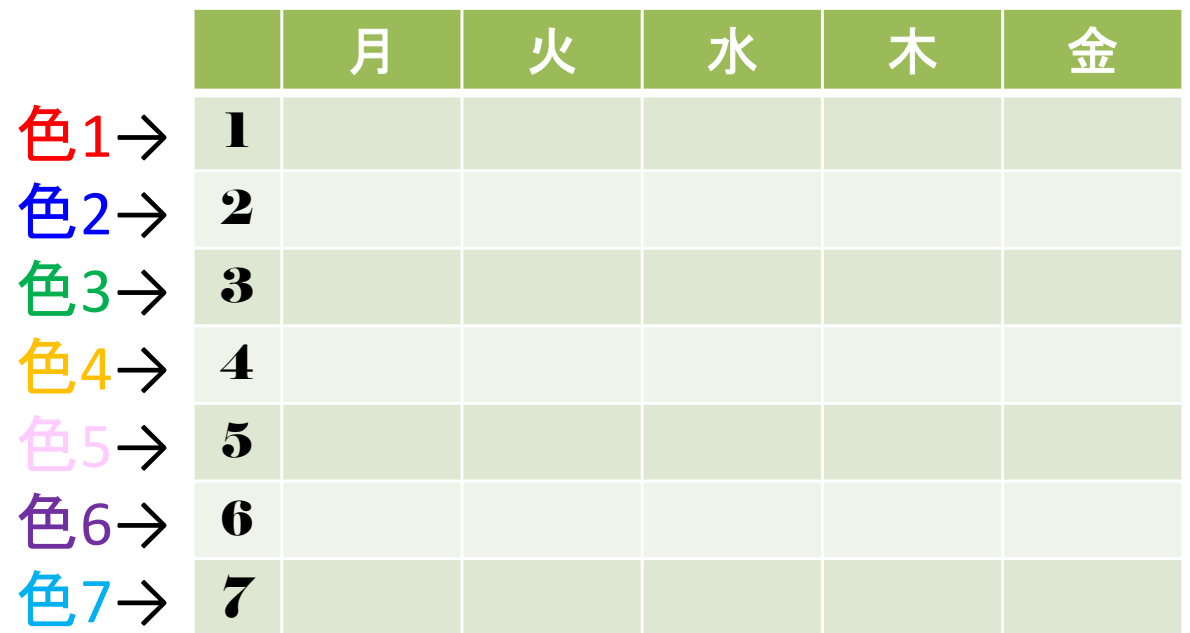

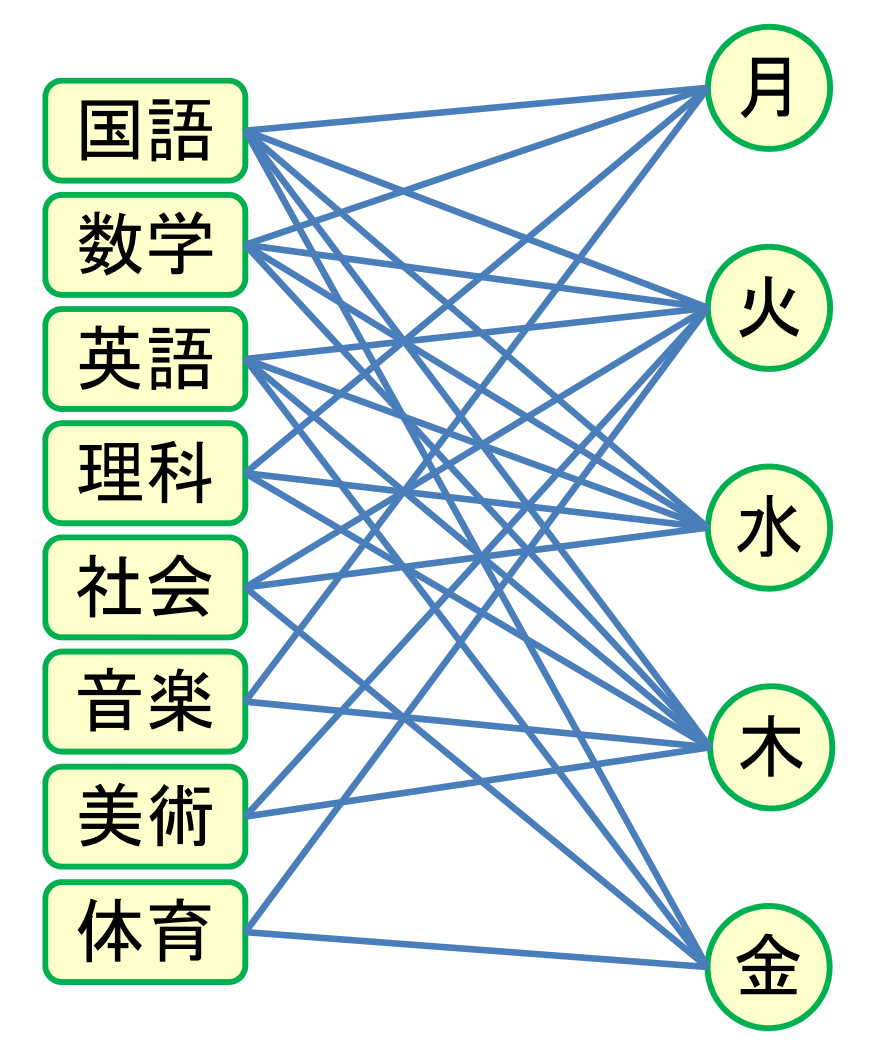

# **➢ 例2)時間割の作成 接続行列**

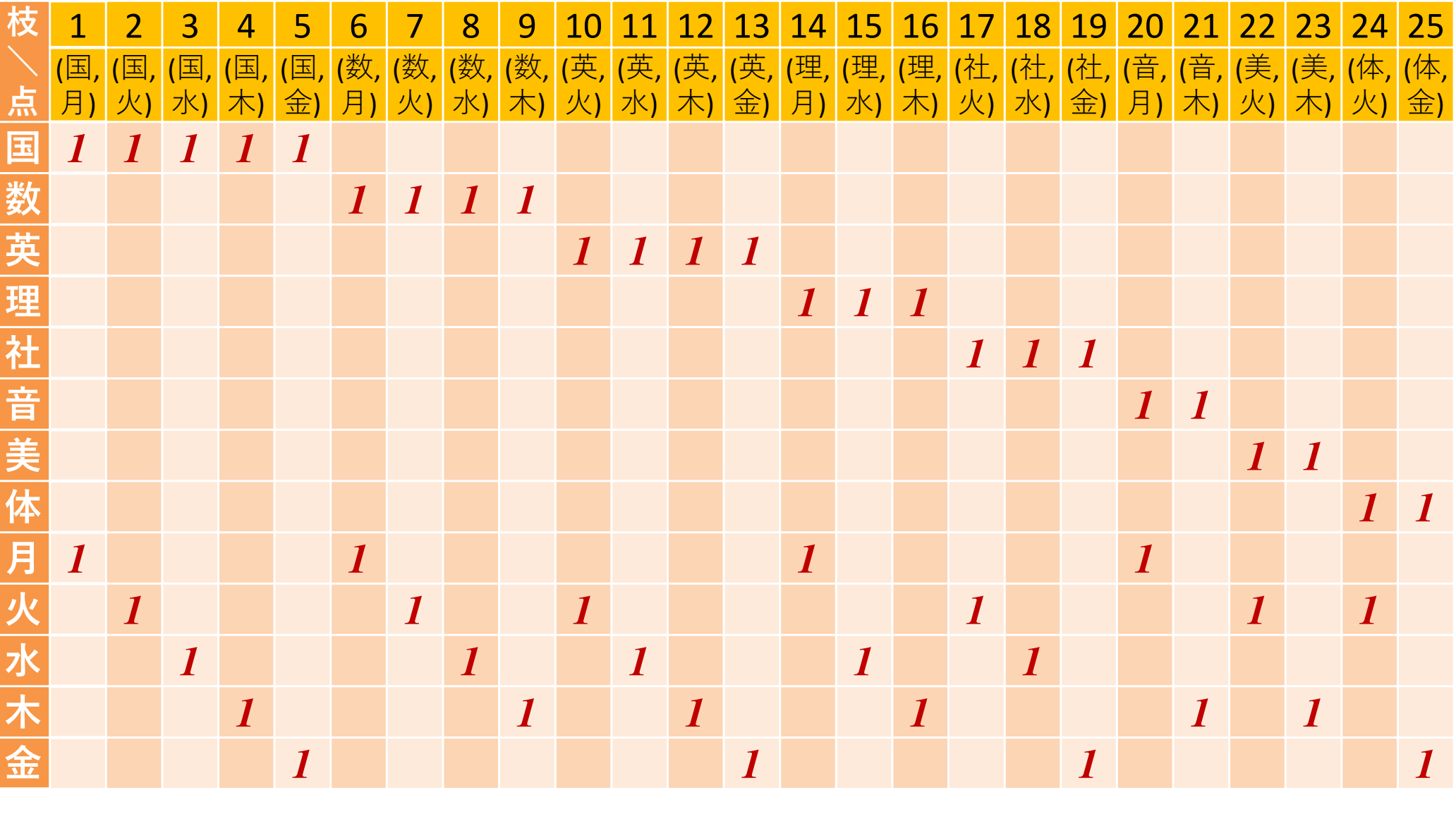

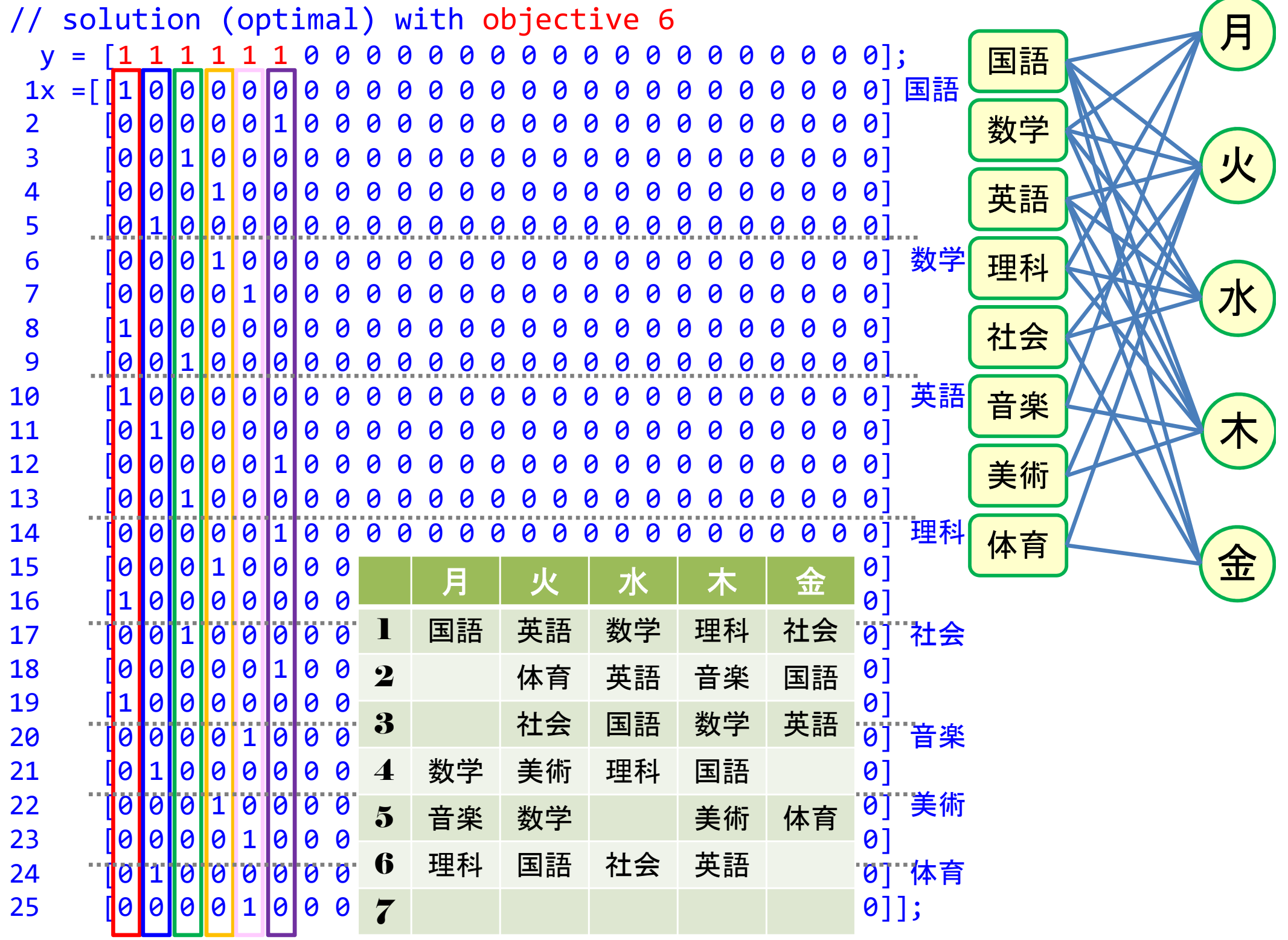